# **py-emit Documentation**

*Release 0.5.0*

**Aaron Yang**

**Oct 04, 2022**

# Contents:

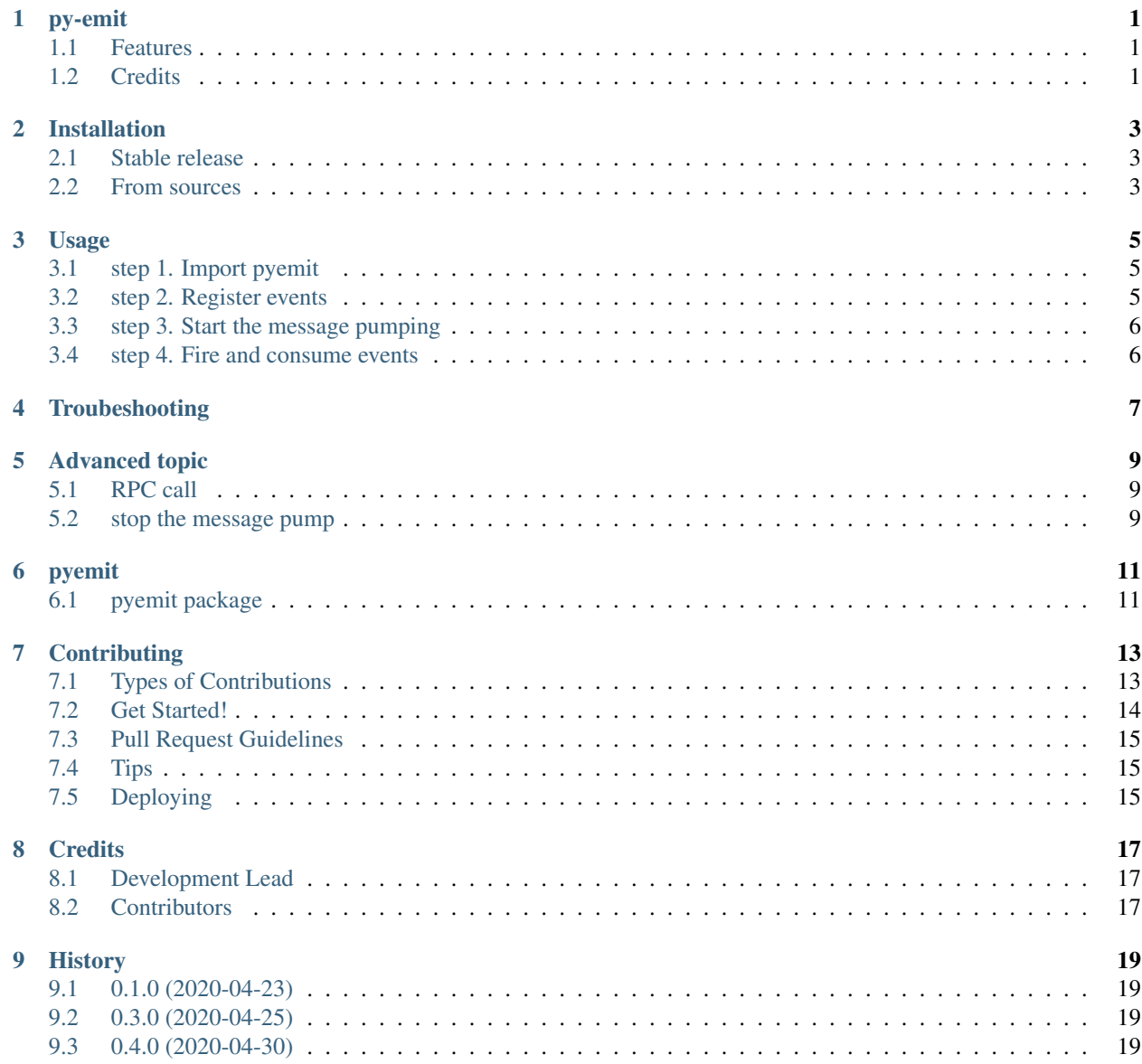

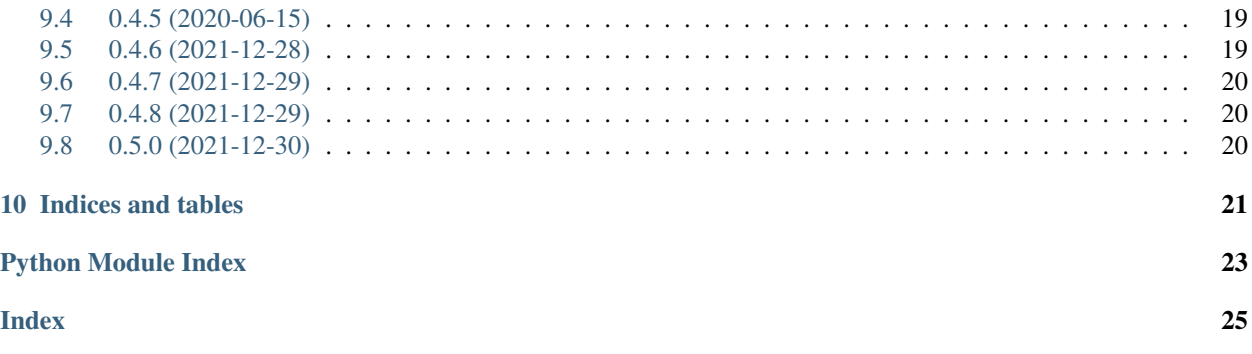

# CHAPTER<sup>1</sup>

py-emit

<span id="page-4-0"></span>light-weight asynchronous event system, support in-process communication, remote message server (currently redis only) communication and remote procedure call (RPC).

- Free software: MIT license
- Documentation: [https://pyemit.readthedocs.io.](https://pyemit.readthedocs.io)

### <span id="page-4-1"></span>**1.1 Features**

- asynchronous support.
- support in-process communication
- support remote message server (currently redis, aioredis is required)
- RPC (Remote procedure call)

## <span id="page-4-2"></span>**1.2 Credits**

This package was created with [Cookiecutter](https://github.com/audreyr/cookiecutter) and the [audreyr/cookiecutter-pypackage](https://github.com/audreyr/cookiecutter-pypackage) project template.

## Installation

## <span id="page-6-1"></span><span id="page-6-0"></span>**2.1 Stable release**

To install py-emit, run this command in your terminal:

**\$** pip install pyemit

This is the preferred method to install py-emit, as it will always install the most recent stable release.

If you don't have [pip](https://pip.pypa.io) installed, this [Python installation guide](http://docs.python-guide.org/en/latest/starting/installation/) can guide you through the process.

### <span id="page-6-2"></span>**2.2 From sources**

The sources for py-emit can be downloaded from the [Github repo.](https://github.com/zillionare/pyemit)

You can either clone the public repository:

**\$** git clone git://github.com/zillionare/pyemit

Or download the [tarball:](https://github.com/zillionare/pyemit/tarball/master)

**\$** curl -OJL https://github.com/zillionare/pyemit/tarball/master

Once you have a copy of the source, you can install it with:

```
$ python setup.py install
```
### Usage

<span id="page-8-0"></span>To use py-emit in a project

## <span id="page-8-1"></span>**3.1 step 1. Import pyemit**

**from pyemit import** emit

## <span id="page-8-2"></span>**3.2 step 2. Register events**

pyemit provides both annotation based registering and direct registering. Annotation can be used if the handler is not a class method.

Be noticed that the handler MUST be a coroutine function.

```
from pyemit import emit
@emit.on('event_name')
async def handler(msg):
   pass
```
or, if it's a class method, use emit.register instead:

```
from pyemit import emit
class Foo:
    async def bar(self, msg):
        pass
foo = Foo()emit.register('event_name', foo.bar)
```
To know what causes the difference, please refer to \$todo

## <span id="page-9-0"></span>**3.3 step 3. Start the message pumping**

you can start a local message pump by:

```
from pyemit import emit
async def init():
    await emit.start()
```
Or, if you're prefer a remote message server, use this:

```
from pyemit import emit
# aioredis is required. You can install it by running `pip install aioredis>=1.3.1
async def init(dsn):
    await emit.start(emit.Engine.REDIS, dsn=dsn)
```
## <span id="page-9-1"></span>**3.4 step 4. Fire and consume events**

Now you can fire and consume events. To emit a message, running:

```
from pyemit import emit
async def foo():
    # construct msg
   msg = \{\}await emit.emit('event_name', msg)
```
You can fire an event without providing any message. By doing so, be sure provide no parameter to the handler. The msg must be and dict and is json serializable.

# Troubeshooting

<span id="page-10-0"></span>You can enable heartbeat when using REDIS engine:

```
from pyemit import emit
async def init(dsn):
   await emit.start(emit.Engine.REDIS, dsn=dsn, heart_beat=1)
```
and set logging level to DEBUG, this should print a heart beat msg every 1 second. If not seen, then check your configurations and Redis setup.

### Advanced topic

### <span id="page-12-1"></span><span id="page-12-0"></span>**5.1 RPC call**

```
from pyemit import emit as e
from pyemit.remote import Remote
class Sum(Remote):
   def __init__(self, to_be_sum):
       super() . _init ()
       self.to_be_sum = to_be_sum
    async def server_impl(self, *args, **kwargs):
       result = sum(self.to_be_sum)
        await super().respond(result)
async def test_rpc():
   await e.start(e.Engine.REDIS, dsn="redis://localhost")
    foo = Sum([0, 1, 2])response = await foo.invoke()
   assert response == 3
```
step 1. Subclass from Remote, and implement Remote.server\_impl method. This one is supposed to be executed on the server side. When calculation is done, then call super().respond() to send the result back to client

step 2. At client side, create instance of the subclass you defined (i.e.,  $f \circ \circ$  in the example), then by calling await foo.invoke() you will get what you want.

pass parameters during construct of Remote object if any, they can be access at server side by self object.

### <span id="page-12-2"></span>**5.2 stop the message pump**

call emit.stop to stop the whole machine. call emit.unsubscribe to remove a handler.

## pyemit

### <span id="page-14-3"></span><span id="page-14-1"></span><span id="page-14-0"></span>**6.1 pyemit package**

#### **6.1.1 Submodules**

#### <span id="page-14-2"></span>**6.1.2 pyemit.emit module**

```
class pyemit.emit.Engine
    Bases: enum.IntEnum
```
An enumeration.

#### **IN\_PROCESS = 0**

#### **REDIS = 1**

pyemit.emit.**async\_register**(*event: str*, *handler: Callable*, *exchange="*) 'handler''event' :param event: :param handler: :param exchange: :return:

pyemit.emit.**emit**(*channel: str*, *message: Any = None*, *exchange="*) publish a message to channel. :param channel: the name of channel :param message: :return:

```
pyemit.emit.on(event, exchange=")
```
Args:

event: exchange:

Returns:

```
pyemit.emit.register(event: str, handler: Callable, exchange=")
      'event' :param event: :param handler: :param exchange: :return:
```
pyemit.emit.**rpc\_respond**(*msg: dict*)

```
pyemit.emit.rpc_send(remote) → Any
```
emit msg and wait response back. The func will add \_emit\_sn\_ to the dict, and the server should echo the serial number back. Args:

<span id="page-15-2"></span>remote:

Returns:

```
pyemit.emit.start(engine: pyemit.emit.Engine = <Engine.IN_PROCESS: 0>, start_server=False,
                      heart_beat=0, **kwargs)
```
Args: engine: start\_server: heart\_beat:

pyemit.emit.**stop**() redis

pyemit.emit.**unsubscribe**(*channel: str*, *handler: Callable*, *exchange="*) stop subscribe message from channel :param channel: :param handler: :return:

### <span id="page-15-1"></span>**6.1.3 pyemit.remote module**

Author: Aaron-Yang [\[code@jieyu.ai\]](mailto:code@jieyu.ai) Contributors:

```
class pyemit.remote.Remote(timeout=10)
    Bases: object
    invoke()
    static loads(s) → pyemit.remote.Remote
    respond(result: Any)
    server_impl()
    sn
    timeout
```
### <span id="page-15-0"></span>**6.1.4 Module contents**

Top-level package for py-emit.

## **Contributing**

<span id="page-16-0"></span>Contributions are welcome, and they are greatly appreciated! Every little bit helps, and credit will always be given. You can contribute in many ways:

## <span id="page-16-1"></span>**7.1 Types of Contributions**

#### **7.1.1 Report Bugs**

Report bugs at [https://github.com/zillionare/pyemit/issues.](https://github.com/zillionare/pyemit/issues)

If you are reporting a bug, please include:

- Your operating system name and version.
- Any details about your local setup that might be helpful in troubleshooting.
- Detailed steps to reproduce the bug.

#### **7.1.2 Fix Bugs**

Look through the GitHub issues for bugs. Anything tagged with "bug" and "help wanted" is open to whoever wants to implement it.

#### **7.1.3 Implement Features**

Look through the GitHub issues for features. Anything tagged with "enhancement" and "help wanted" is open to whoever wants to implement it.

#### **7.1.4 Write Documentation**

py-emit could always use more documentation, whether as part of the official py-emit docs, in docstrings, or even on the web in blog posts, articles, and such.

#### **7.1.5 Submit Feedback**

The best way to send feedback is to file an issue at [https://github.com/zillionare/pyemit/issues.](https://github.com/zillionare/pyemit/issues)

If you are proposing a feature:

- Explain in detail how it would work.
- Keep the scope as narrow as possible, to make it easier to implement.
- Remember that this is a volunteer-driven project, and that contributions are welcome :)

## <span id="page-17-0"></span>**7.2 Get Started!**

Ready to contribute? Here's how to set up *pyemit* for local development.

- 1. Fork the *pyemit* repo on GitHub.
- 2. Clone your fork locally:

\$ git clone git@github.com:your\_name\_here/pyemit.git

3. Install your local copy into a virtualenv. Assuming you have virtualenvwrapper installed, this is how you set up your fork for local development:

```
$ mkvirtualenv pyemit
$ cd pyemit/
$ python setup.py develop
```
4. Create a branch for local development:

\$ git checkout -b name-of-your-bugfix-or-feature

Now you can make your changes locally.

5. When you're done making changes, check that your changes pass flake8 and the tests, including testing other Python versions with tox:

```
$ flake8 pyemit tests
$ python setup.py test or pytest
$ tox
```
To get flake8 and tox, just pip install them into your virtualenv.

6. Commit your changes and push your branch to GitHub:

```
$ git add .
$ git commit -m "Your detailed description of your changes."
$ git push origin name-of-your-bugfix-or-feature
```
7. Submit a pull request through the GitHub website.

## <span id="page-18-0"></span>**7.3 Pull Request Guidelines**

Before you submit a pull request, check that it meets these guidelines:

- 1. The pull request should include tests.
- 2. If the pull request adds functionality, the docs should be updated. Put your new functionality into a function with a docstring, and add the feature to the list in README.rst.
- 3. The pull request should work for Python 3.5, 3.6, 3.7 and 3.8, and for PyPy. Check [https://travis-ci.com/](https://travis-ci.com/zillionare/pyemit/pull_requests) [zillionare/pyemit/pull\\_requests](https://travis-ci.com/zillionare/pyemit/pull_requests) and make sure that the tests pass for all supported Python versions.

# <span id="page-18-1"></span>**7.4 Tips**

To run a subset of tests:

```
$ python -m unittest tests.test_pyemit
```
# <span id="page-18-2"></span>**7.5 Deploying**

A reminder for the maintainers on how to deploy. Make sure all your changes are committed (including an entry in HISTORY.rst). Then run:

```
$ bump2version patch # possible: major / minor / patch
$ git push
$ git push --tags
```
Travis will then deploy to PyPI if tests pass.

# **Credits**

# <span id="page-20-1"></span><span id="page-20-0"></span>**8.1 Development Lead**

• Aaron Yang [<aaron\\_yang@jieyu.ai>](mailto:aaron_yang@jieyu.ai)

## <span id="page-20-2"></span>**8.2 Contributors**

None yet. Why not be the first?

# CHAPTER<sup>9</sup>

## **History**

# <span id="page-22-1"></span><span id="page-22-0"></span>**9.1 0.1.0 (2020-04-23)**

• First release on PyPI.

## <span id="page-22-2"></span>**9.2 0.3.0 (2020-04-25)**

- RPC feature implemented
- use pickle instead of json for serialization for better performance. Currently protocol 4 is used.

## <span id="page-22-3"></span>**9.3 0.4.0 (2020-04-30)**

• Change signature of *Remote.execute* to *Remote.invoke*

## <span id="page-22-4"></span>**9.4 0.4.5 (2020-06-15)**

• fixed #1

## <span id="page-22-5"></span>**9.5 0.4.6 (2021-12-28)**

• Fixed that the stop method did not empty hannlers

# <span id="page-23-0"></span>**9.6 0.4.7 (2021-12-29)**

• Fixed that the stop method did not empty hannlers, then add function error

# <span id="page-23-1"></span>**9.7 0.4.8 (2021-12-29)**

• Add asynchronous registration

# <span id="page-23-2"></span>**9.8 0.5.0 (2021-12-30)**

• Update aioredis version to 2.0.1

Indices and tables

- <span id="page-24-0"></span>• genindex
- modindex
- search

Python Module Index

## <span id="page-26-0"></span>p

pyemit, [12](#page-15-0) pyemit.emit, [11](#page-14-2) pyemit.remote, [12](#page-15-1)

## Index

# <span id="page-28-0"></span>A

async\_register() (*in module pyemit.emit*), [11](#page-14-3)

## E

emit() (*in module pyemit.emit*), [11](#page-14-3) Engine (*class in pyemit.emit*), [11](#page-14-3)

# I

IN\_PROCESS (*pyemit.emit.Engine attribute*), [11](#page-14-3) invoke() (*pyemit.remote.Remote method*), [12](#page-15-2)

# L

loads() (*pyemit.remote.Remote static method*), [12](#page-15-2)

# O

on() (*in module pyemit.emit*), [11](#page-14-3)

## P

pyemit (*module*), [12](#page-15-2) pyemit.emit (*module*), [11](#page-14-3) pyemit.remote (*module*), [12](#page-15-2)

# R

REDIS (*pyemit.emit.Engine attribute*), [11](#page-14-3) register() (*in module pyemit.emit*), [11](#page-14-3) Remote (*class in pyemit.remote*), [12](#page-15-2) respond() (*pyemit.remote.Remote method*), [12](#page-15-2) rpc\_respond() (*in module pyemit.emit*), [11](#page-14-3) rpc\_send() (*in module pyemit.emit*), [11](#page-14-3)

## S

server\_impl() (*pyemit.remote.Remote method*), [12](#page-15-2) sn (*pyemit.remote.Remote attribute*), [12](#page-15-2) start() (*in module pyemit.emit*), [12](#page-15-2) stop() (*in module pyemit.emit*), [12](#page-15-2)

# T

timeout (*pyemit.remote.Remote attribute*), [12](#page-15-2)

# $\bigcup$

unsubscribe() (*in module pyemit.emit*), [12](#page-15-2)